## **Freight for Transport Load using Bulk Plant Freight**

**How to use freight rate set up in Bulk Plant Freight**

a.) Create freight rate record in Bulk Plant Freight by entering **company location, supplier Zip code, freight type as Rate, freight rate and minimum unit. Refer to [how to create bulk plant freight](http://help.irelyserver.com/display/DOC/How+to+create+records+in+Bulk+Plant+Freight)**

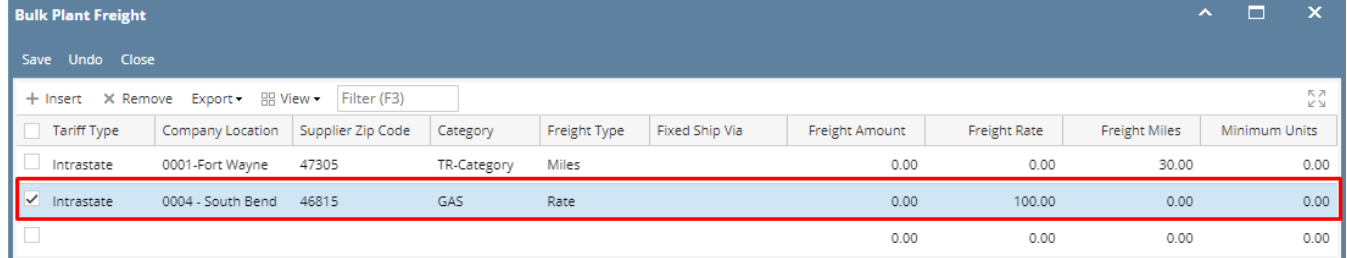

b.) Fuel Suppliers and supply points Zip code should match with Supplier Zip code set up for freight

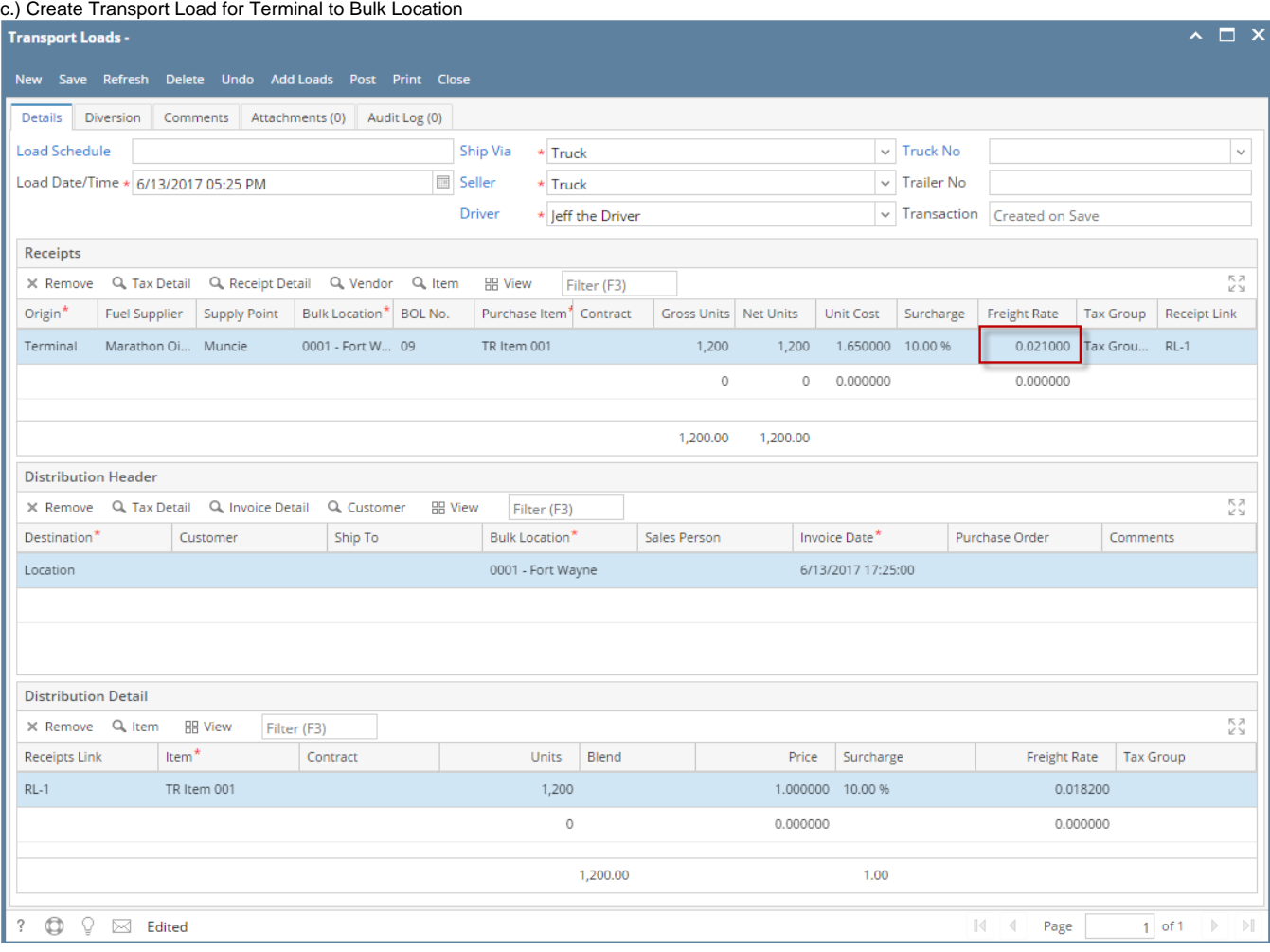

when doing tab from Distribution Detail Units field it will pull freight rate for receipt and distribution

## **How to use freight miles set up in Bulk Plant Freight**

a.) Create freight miles record in Bulk Plant Freight by entering **Tariff**, **Company location, Supplier Zip code, Freight type as Miles, Fixed Ship via is optional (if not entered can use any ship via having proper setup while creating load) and Freight Miles**

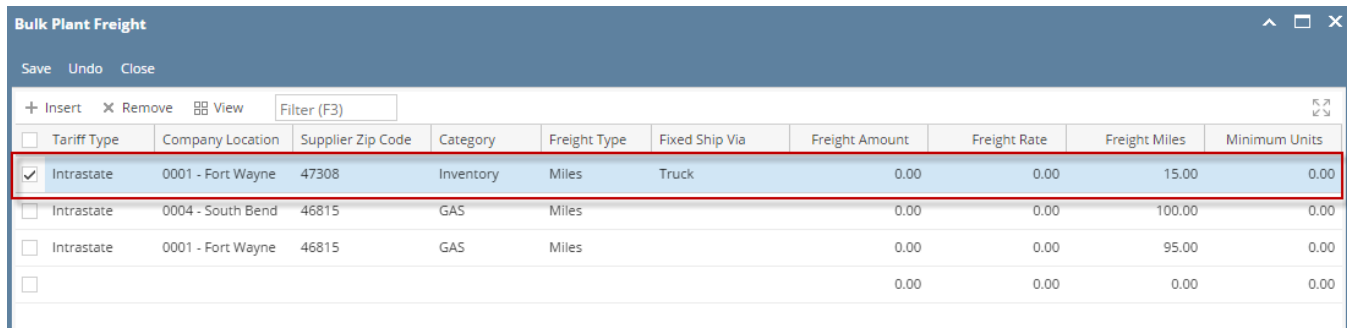

## b.)Fuel Suppliers and supply points Zip code should match with Supplier Zip code set up for freight

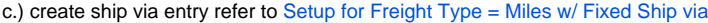

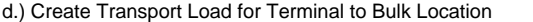

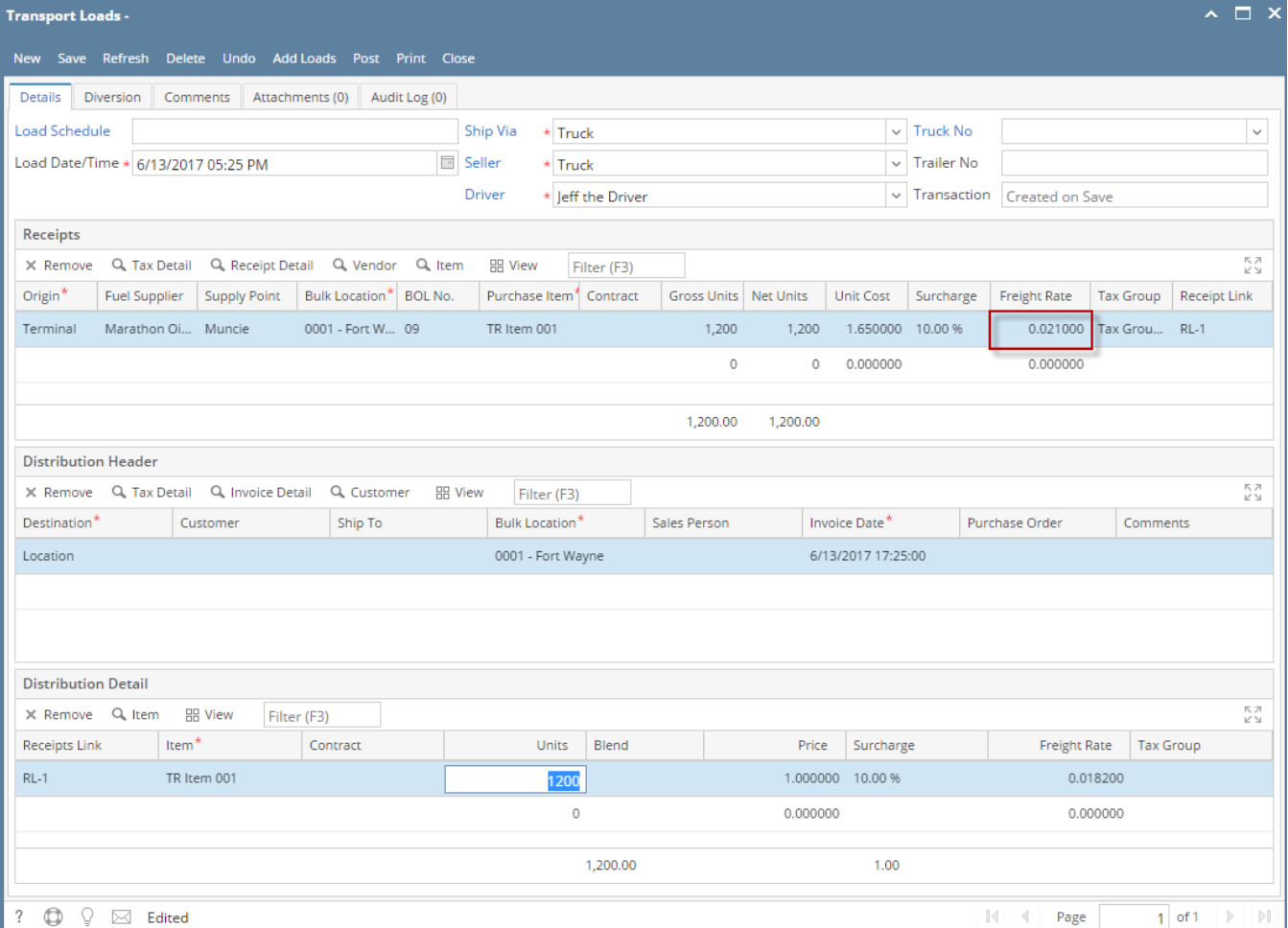

when doing tab from Distribution Detail Units field it will pull freight rate and surcharge for receipt and distribution.